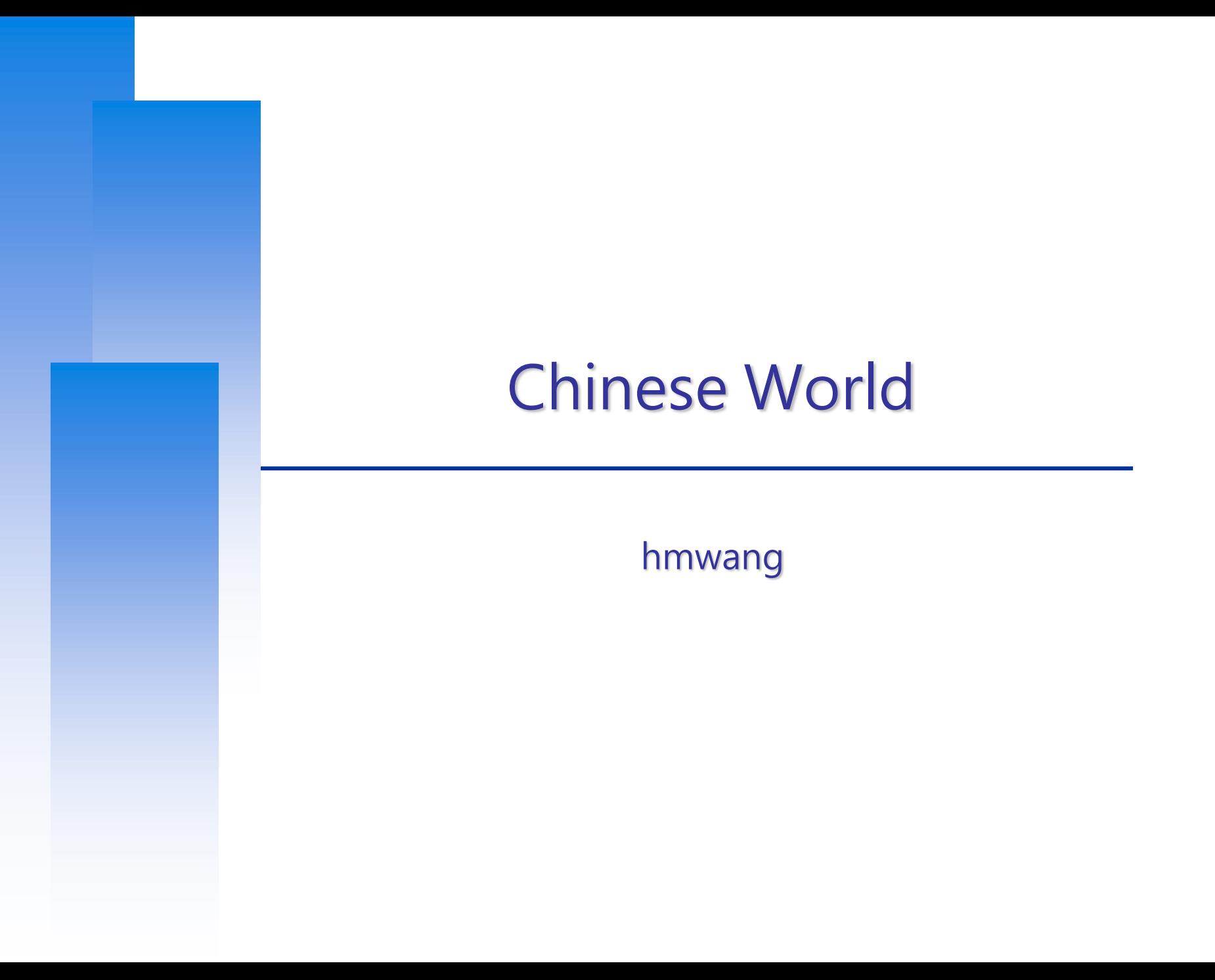

# 編碼標準 Encoding Standard

### 電腦是美國人發明的

• ASCII (American Standard Code for Information Interchange)

### □ 地方的電腦也要顯示中文

- Big5
- 台灣財團法人資訊工業策進會 在 1983 年為 五大中 文套裝軟體 設計的編碼系統
- 繁體中文中最常用的電腦中文字符集標準
- 萬年遺毒

### 編碼標準

#### **□ ASCII**

- 8 bits (理論上有 256 種可能)
- 0x00 ~ 0x7F 共 128 種字元
	- $\geq 0x00 \sim 0x1F \rightarrow$  control characters
	- $\triangleright$  0x20  $\sim$  0x7F  $\rightarrow$  printable characters

### □ Big5

- 使用 2 bytes 來存放中文字 (理論上有 65536 種可能)
- 實際上為與 ASCII 相容, 只能使用 19782 個  $[0x81 \sim 0xFE][0x40 \sim 0x7E, 0xA1 \sim 0xFE]$  $= 126 * (63 + 94) = 126 * 157 = 19782$

Ref: http://www.cns11643.gov.tw/AIDB/encodings.do

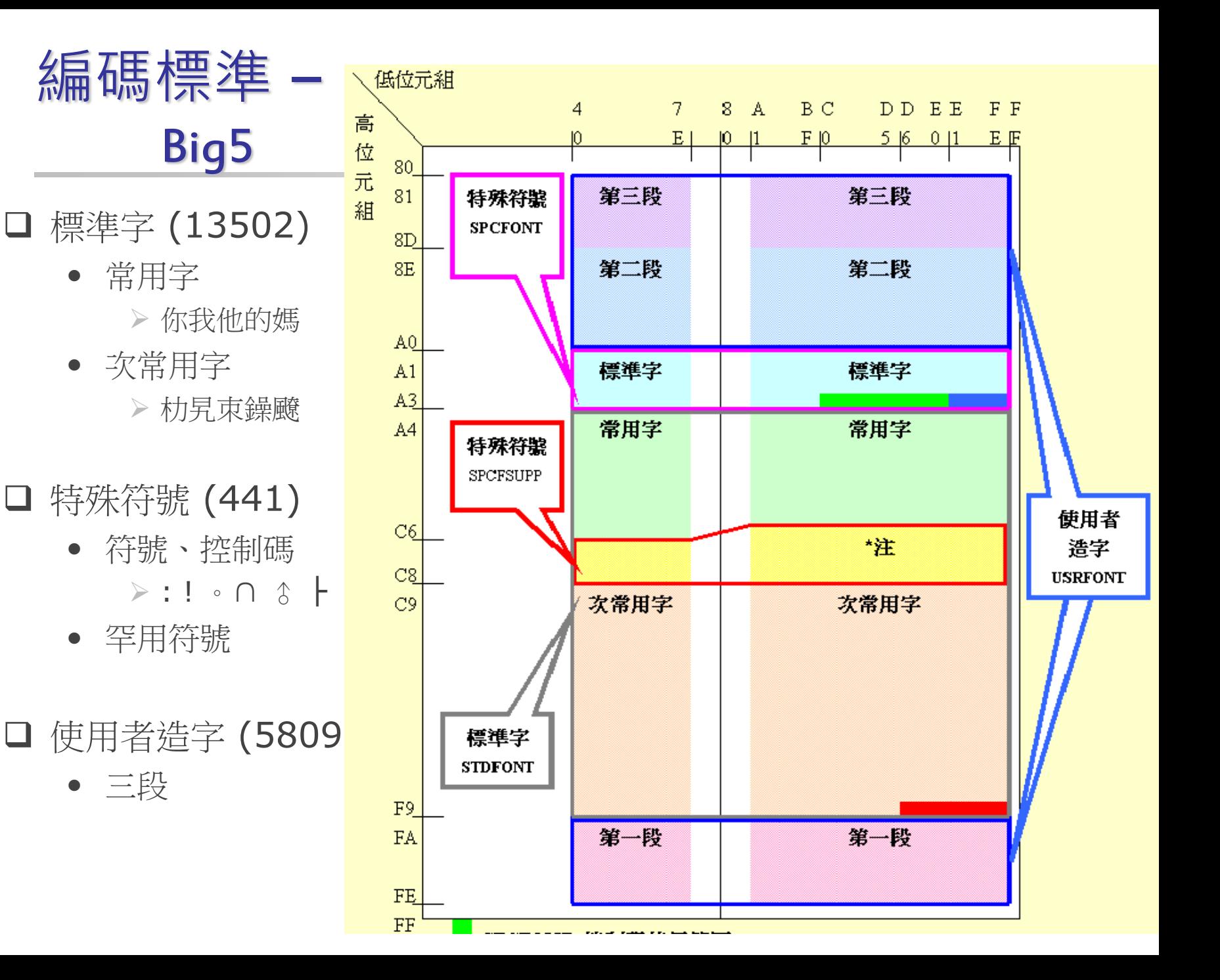

# Big5的問題

#### 使用者造字區

• 每個人都可以自己造字 於是自己造的字放到別人電腦上就看不到

□缺字

• 堃、煊、栢、喆

□ 延伸版本繁雜

- 倚天Big5延伸
- Code Page 950
- Big5+
- 族繁不及備載..

#### 許功蓋問題 (\)

- 0x5C (\) 會有特殊意義
- 許 (0xB35C)、功 (0xA55C)、蓋 (0xBB5C)

## 編碼標準 - Unicode

#### 全世界共有上百種文字,因此有很多種不同的編碼系統

#### 日本有 JIS,中國有 GB 2312, ... etc

同樣的編碼在不同的編碼系統下顯示會不同

Unicode 組織就誕生了!!!!

### Unicode VS ISO 10646

□ 1991年左右,同時有兩個組織著手規範世界字碼

- Unicode
- ISO 10646

#### □ 過不了多久,他們就互相體認到 「這個世界不需要兩套不同的單一字符集」

• 因此他們決定共用同樣的字碼

#### □ 現在這兩個組織各自存在,各自互相砥礪

ref:[http://zh.wikipedia.org/wiki/ISO\\_10646](http://zh.wikipedia.org/wiki/ISO_10646)

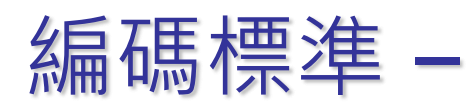

#### ISO10646 and Unicode (1)

□ Goal

- 集結全球通用字符集,成一大聯集
- UCS-4

Universal multiple-octet coded Character Set

- 4 bytes encoding  $(2^{\wedge}31)$ 
	- $\geq 128$  Groups
	- 256 Planes each group
	- $\geq$  256 Rows each plane
	- 256 Cells each row
- BMP (UCS-2)
	- **Basic Multilingual Plane**
	- $\geq 00$  group, 00 plane
	- 65536 encoding space
- Why in BMP
	- 若所有字集都在 **BMP** 中**,** 就可以只使用 **2 bytes,** 否則就要用 **4 bytes,** 不能混用

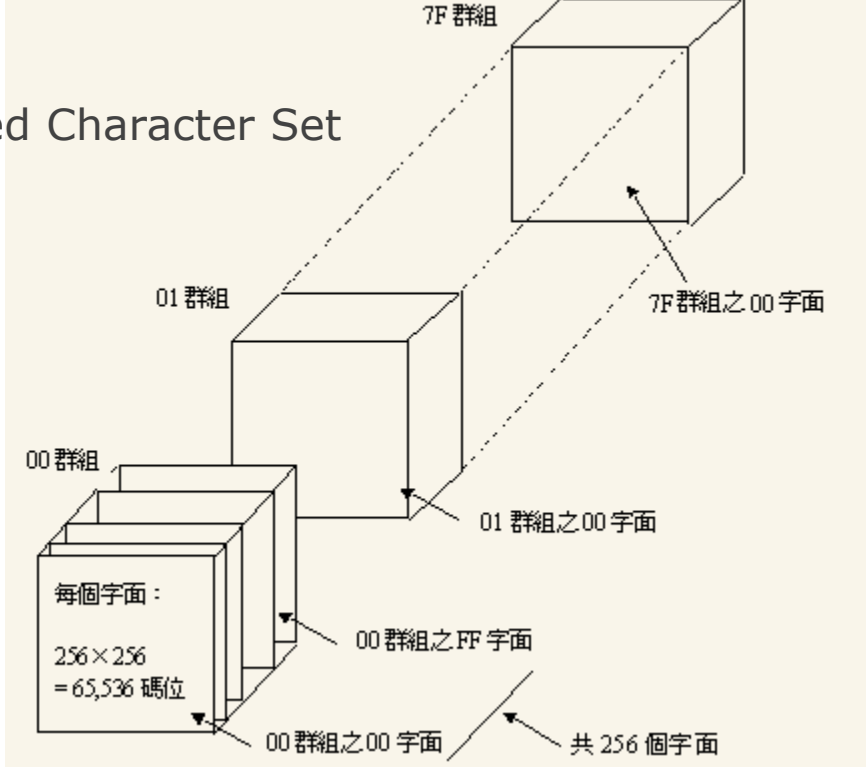

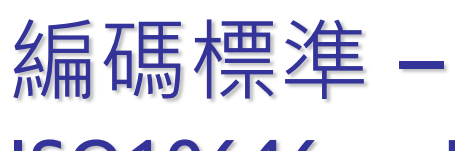

### ISO10646 and Unicode (2)

**O**BMP

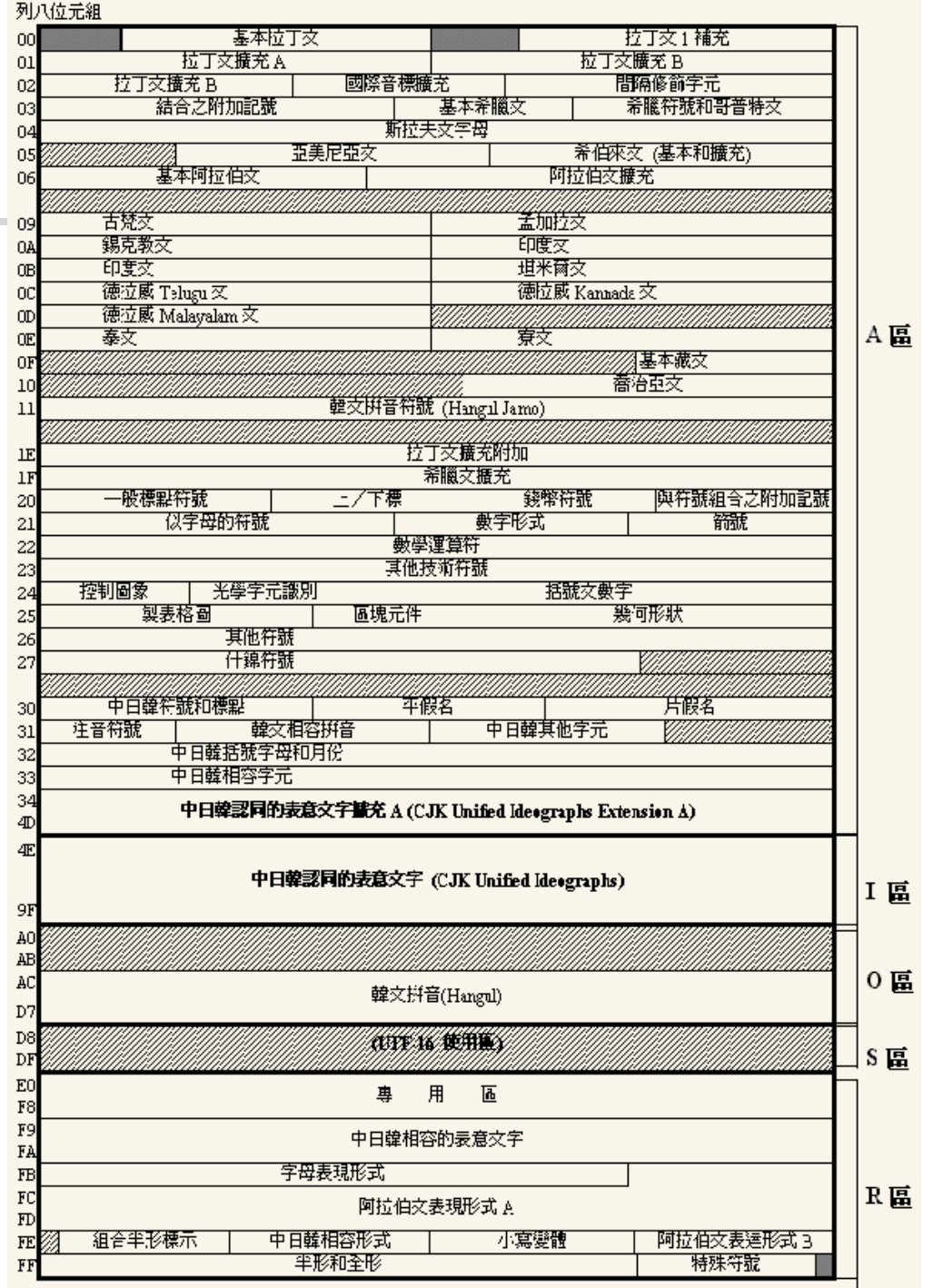

# Unicode 的問題

□ Big Endian & Little Endian

- $\bullet$  U+4E59? ( $\mathbb{Z}$ )
- U+594E? (奎)
- □ 編碼空間浪費
	- ASCII 字元通通都用 2byte 表示: 0x00 0x41 A」第一位永遠是0

## Unicode Transformation Format

### UTF: UCS/Unicode Transformation Format

- UTF-16 $(2 \cdot 4$  bytes)
	- 將一個 32-bit ISO10646 字元轉成多個 16-bit Unicode
	- Windows
- UTF-8 $(1 \sim 4$  bytes)
	- 將一個32-bit ISO10646 字元轉成多個 8-bit Unicode
	- 將一個16-bit Unicode 字元轉成多個 8-bit Unicode
	- 128個US-ASCII字元只需1 bytes編碼
	- 帶有附加符號的拉丁文、希臘文、西里爾字母、亞美尼亞語、希伯 來文、阿拉伯文、敘利亞文及它拿字母則需要 2 bytes 編碼
	- 其他基本多文種平面(BMP)中的字元(這包含了大部分常用字 )使用 3 bytes 編碼
	- 其他極少使用的 Unicode 輔助平面的字元使用 4 bytes 編碼
	- Unix-like systems

# **非常經典的 UTF-8…**

□ 與既有系統的相容性

- 只包含 ASCII 0-127 的字串是合法的 UTF-8 字串
- NULL-terminated 字串處理

□ 極高的辨識性

• UTF-8字串可以由一個簡單的演算法可靠地識別出來。

□ 可以容納所有 Unicode 字元

- UTF-8 理論值可以容納百萬個字元 (實際是 1112064 個)
- (2012 年發佈的 Unicode 6.2 也才十一萬個字元)

□ Unicode 與 UTF-8 之間的轉換很方便

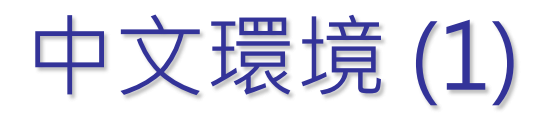

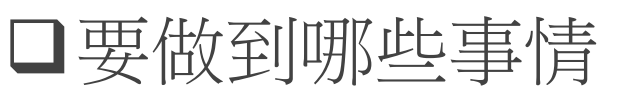

- 中文訊息
- 中文顯示
- 中文輸入
- 中文列印
- 中文處理

困難

簡單

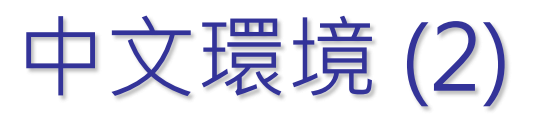

### □中文化方式

- 直接修改程式
	- 套件以排山倒海之勢而來只有真強者才能改完了Orz

18 chars

- 國際化(InternationalizatioN, i18n)
	- Multi-language architecture
		- 程式設計人員按照該架構的機制與準則寫程式, 便可支援各式各樣的語言
	- Locale (LOCALization Environment database)
		- 程式根據使用者選擇的 locale 聯繫到不同資料庫, 進而提供該語 言的支援
- 在地化(LocalizatioN, L10n) 在 i18n 的大架構下,加入「在地化」的特性
- 通常i18n只需做一次,而L10n要針對每個語言個別做

## i18n & L10n

#### $\Box$  i18n + L10n

- 語言/翻譯
- 文化、書寫習慣
	- ➢ 名字和稱謂的位置
	- ➢ 電話號碼,位址和國際郵遞區號的格式
	- ➢ 貨幣單位
	- ➢ 度量衡
	- ➢ 日期時間
	- ➢ 時區
	- ➢ 數字格式

#### **L10n only**

- 內容在地化
- 道德在地化
- 文化價值
- 社會環境

# 中文環境 (3)

#### **Q** locale in FreeBSD

- 地區性語言的資訊
	- $>E$  LC ALL
	- > LC CTYPE
		- 掌管該 locale 中所有字元的處理方式
	- $\triangleright$  LC MESSAGES
		- 掌管程式訊息輸出所用的語言
	- $>$  LC TIME
		- 時間格式
	- $\triangleright$  LC NUMERIC
		- 數字格式
	- $\triangleright$  LC MONETARY
		- 貨幣格式
	- $\triangleright$  LC\_COLLATE
		- 字母順序與特殊字元比較
	- $\triangleright$  LANG
		- 語言顯示
- 效力優先性:LC\_ALL > LC\_\* > LANG

# 中文環境 (4)

設定 locale

• csh/tcsh shell

setenv LC\_CTYPE en\_US.UTF-8

• Bourne Shell

export LC\_CTYPE=en\_US.UTF-8

Note: 可以寫在 .tcshrc/.bashrc 中登入後自動載入

- /usr/share/locale/
	- 各國的 locale 資訊
	- 命名規則: 語言\_地區名.字元編碼名稱
		- zh\_TW.UTF-8
		- zh\_CN.GBK

# 中文環境 (5)

□ 中文 Terminal (Remote Login)

- M\$ Windows: putty, pietty, netterm, multi-term, telnet, …etc.
- X Window: xterm, rxvt, aterm, mterm,roxterm…etc.
- 設定好中文支援,登入後即可看到中文
	- setenv LC\_CTYPE en\_US.UTF-8 (csh/tcsh)
	- export LC\_CTYPE=en\_US.UTF-8 (sh/bash)
	- 顯示為英文但支援 multibyte characters

### 中文 Xwindow

- 建立支援 L10n 中文環境
- 安裝中文字型
- ▶ 設定 Shell locale 環境
- 安裝中文輸入法 (Ex. ibus )

## Steps

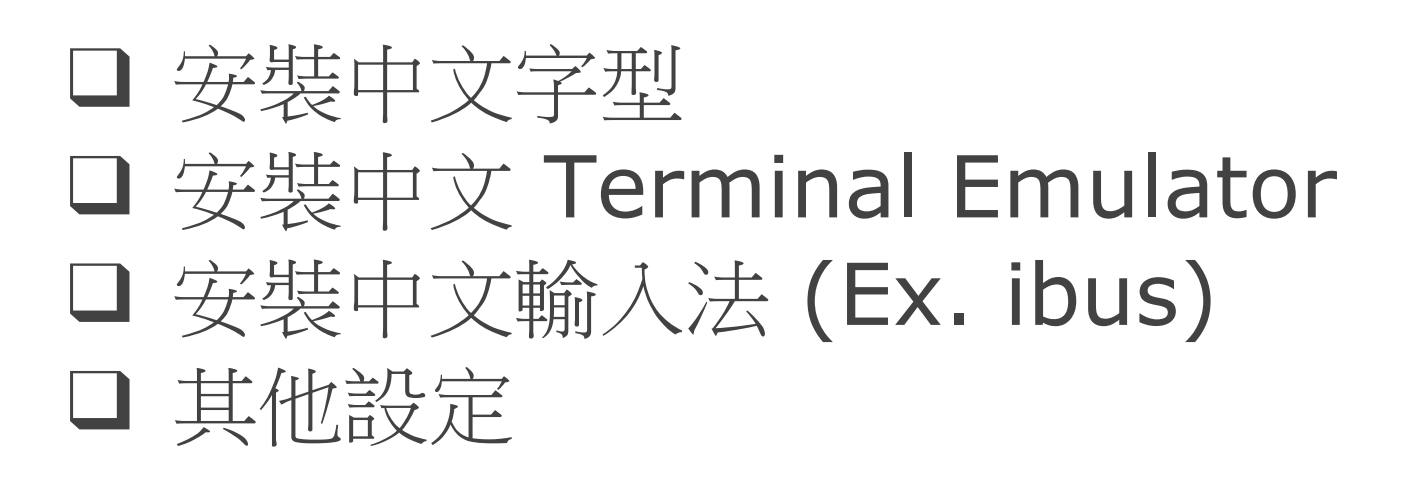

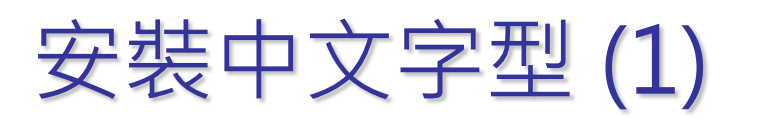

## 兩大中文字型種類

- 點陣字型 (Bitmapped Font)
	- BDF (Bitmap Distribution Format) 點陣分散格式
	- HBF (Hanzi Bitmap Font) 漢字點陣字體

PCF (Portable Compiled Font)

• 曲線描邊字型 (Outline Fonts)  $\triangleright$  True Type Font (TTF)

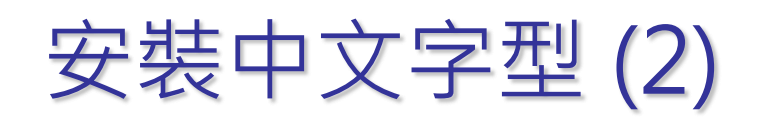

#### **□ Font Path**

- % xset q
- % xset fp+ [directory]
- % xset fp rehash

**Font Path: /usr/local/lib/X11/fonts/misc/, /usr/local/lib/X11/fonts/TTF/, /usr/local/lib/X11/fonts/Type1/, /usr/local/lib/X11/fonts/75dpi/, /usr/local/lib/X11/fonts/100dpi/, /usr/local/lib/X11/fonts/local/**

#### □安裝字型

- 1. 直接從 Windows 下偷過去
- 2. 透過 ports 安裝字型檔案
- 使用 fc-cache 建立字型資料庫
- 修改各軟體設定使用別的字型

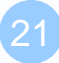

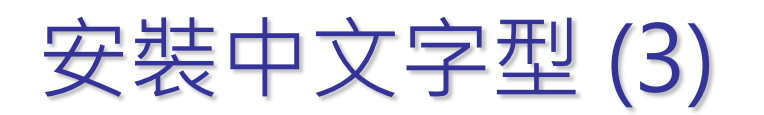

## **QFireflyttf**

- 透過 ports 安裝的都會自己跑
	- % ttfm.sh --add xttfm /usr/local/share/fonts/TrueType/fireflysung.ttf
	- $\geq$  % fc-cache –f –v /usr/local/lib/X11/fonts/TrueType/
- portmaster chinese/fireflyttf

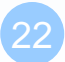

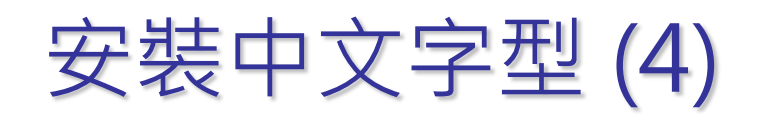

#### 增加 Font Path

• Edit /etc/X11/xorg.conf

/usr/local/share/fonts/TrueType/fireflysung.ttf

 $\ge$ /usr/local/lib/X11/fonts/TrueType/fireflysung.ttf

Restart xwindow

**Section "Files" ModulePath "/usr/local/lib/xorg/modules" FontPath "/usr/local/lib/X11/fonts/misc/" FontPath "/usr/local/lib/X11/fonts/TTF/" FontPath "/usr/local/lib/X11/fonts/OTF" FontPath "/usr/local/lib/X11/fonts/Type1/" FontPath "/usr/local/lib/X11/fonts/100dpi/" FontPath "/usr/local/lib/X11/fonts/75dpi/" FontPath "/usr/local/lib/X11/fonts/TrueType/" FontPath "/usr/local/lib/X11/fonts/local/" EndSection**

symbolic link

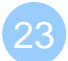

# 安裝中文 Terminal

#### □ rxvt-unicode

• /usr/ports/x11/rxvt-unicode

#### $\Box$  aterm

• /usr/ports/chinese/aterm

### $\Box$  eterm

• /usr/ports/chinese/eterm

### **□ ROXterm**

- /usr/ports/x11/roxterm
- **□** mlterm
	- /usr/ports/x11/mlterm

# ROXterm

### X11/rxvt-unicode □ roxterm-config

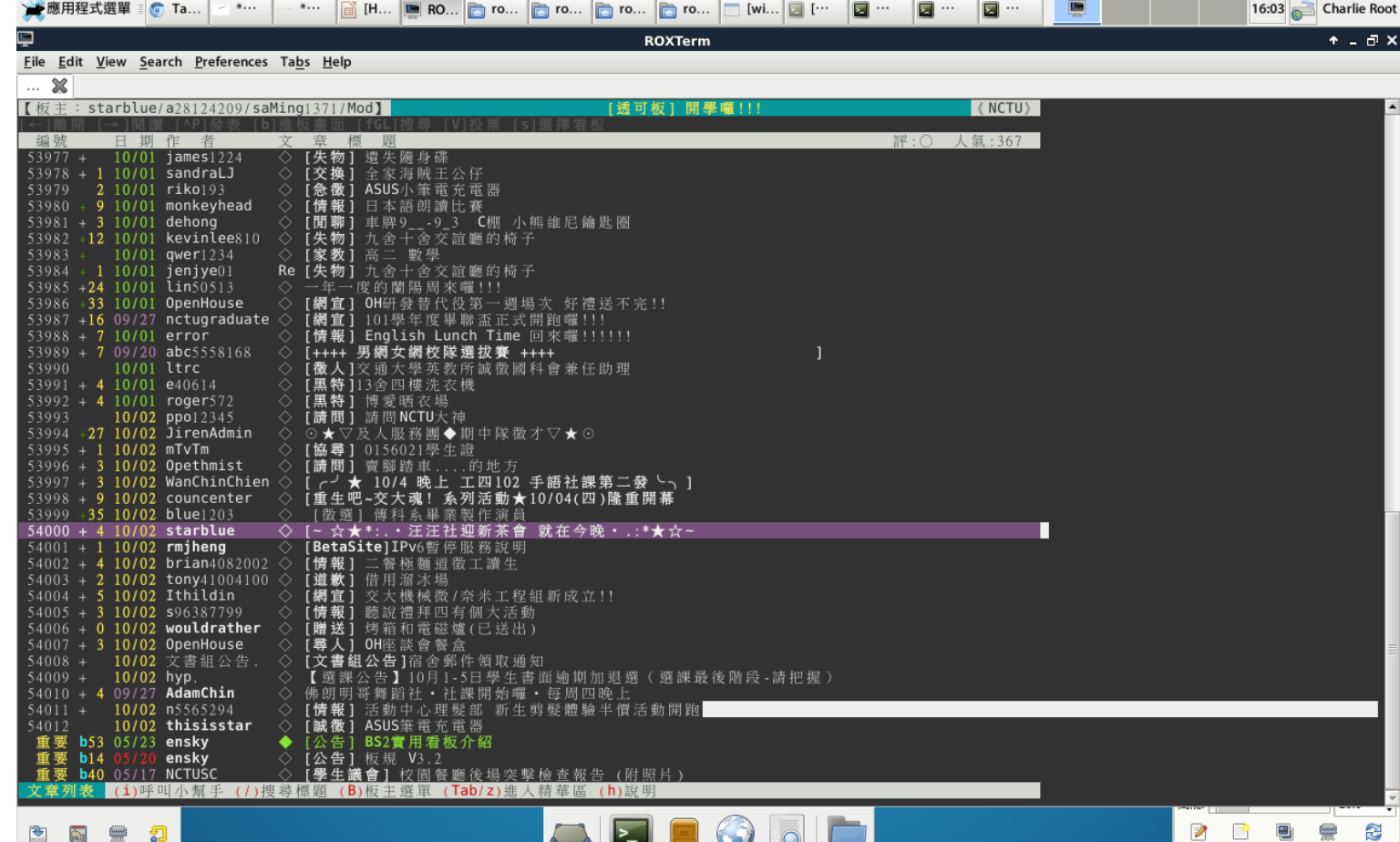

 $\blacksquare$ 

₩

γ  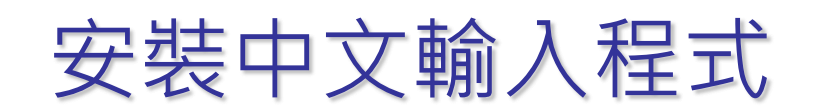

#### □ Choices

- ibus-chewing(chinese/ibus-chewing)
- ibus-pinyin(chinese/ibus-pinyin)

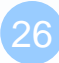

# 安裝 ibus 中文輸入程式 (1)

ibus

- Intelligent Input Bus
	- 1. % cd /usr/ports/textproc/ibus-chewing ; make install clean
	- 2. setenv LC\_CTYPE zh\_TW.UTF-8 (csh/tcsh) export LC\_CTYPE=zh\_TW.UTF-8 (sh/bash)
	- 3. Edit .xinitrc(或是可以 setenv in .cshrc/.bashrc)

#### XIM=ibus GTK\_IM\_MODULE=ibus QT\_IM\_MODULE=xim XMODIFIERS='@im=ibus' XIM\_PROGRAM="ibus-daemon" XIM\_ARGS="--daemonize --xim"

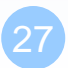

# 安裝 ibus 中文輸入程式 (2)

ibus相關設定

- % ibus-setup (UTF-8)
- 可以加入 Chewing

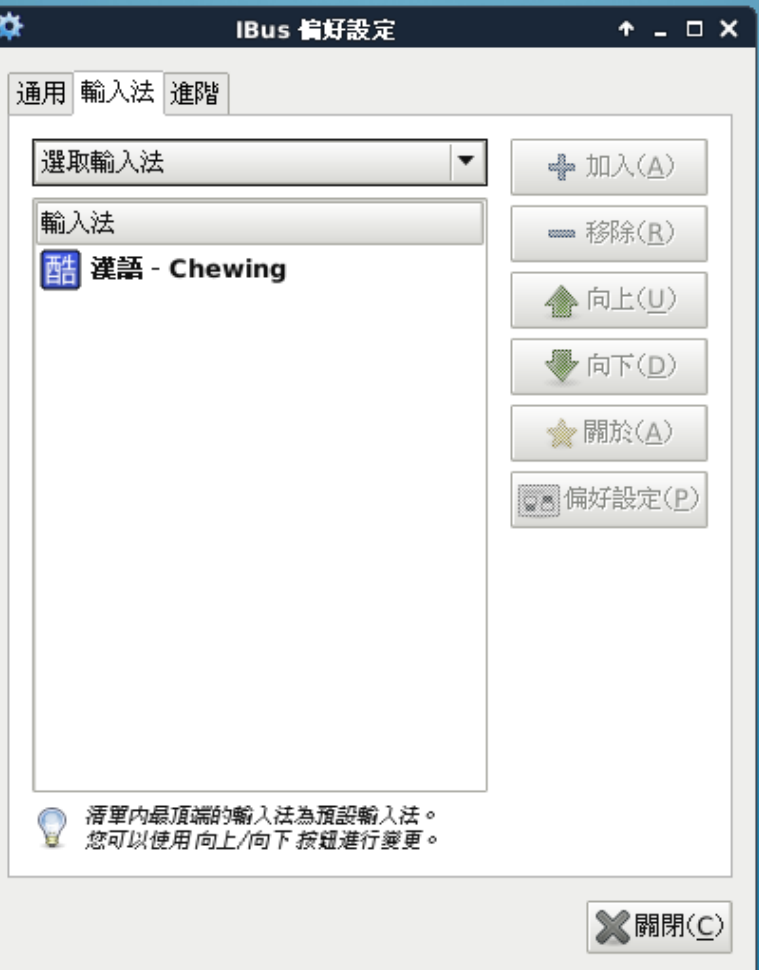

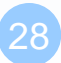

# 安裝 ibus中文輸入程式 (3)

#### 4. Switch to chinese input: Ctrl -Space

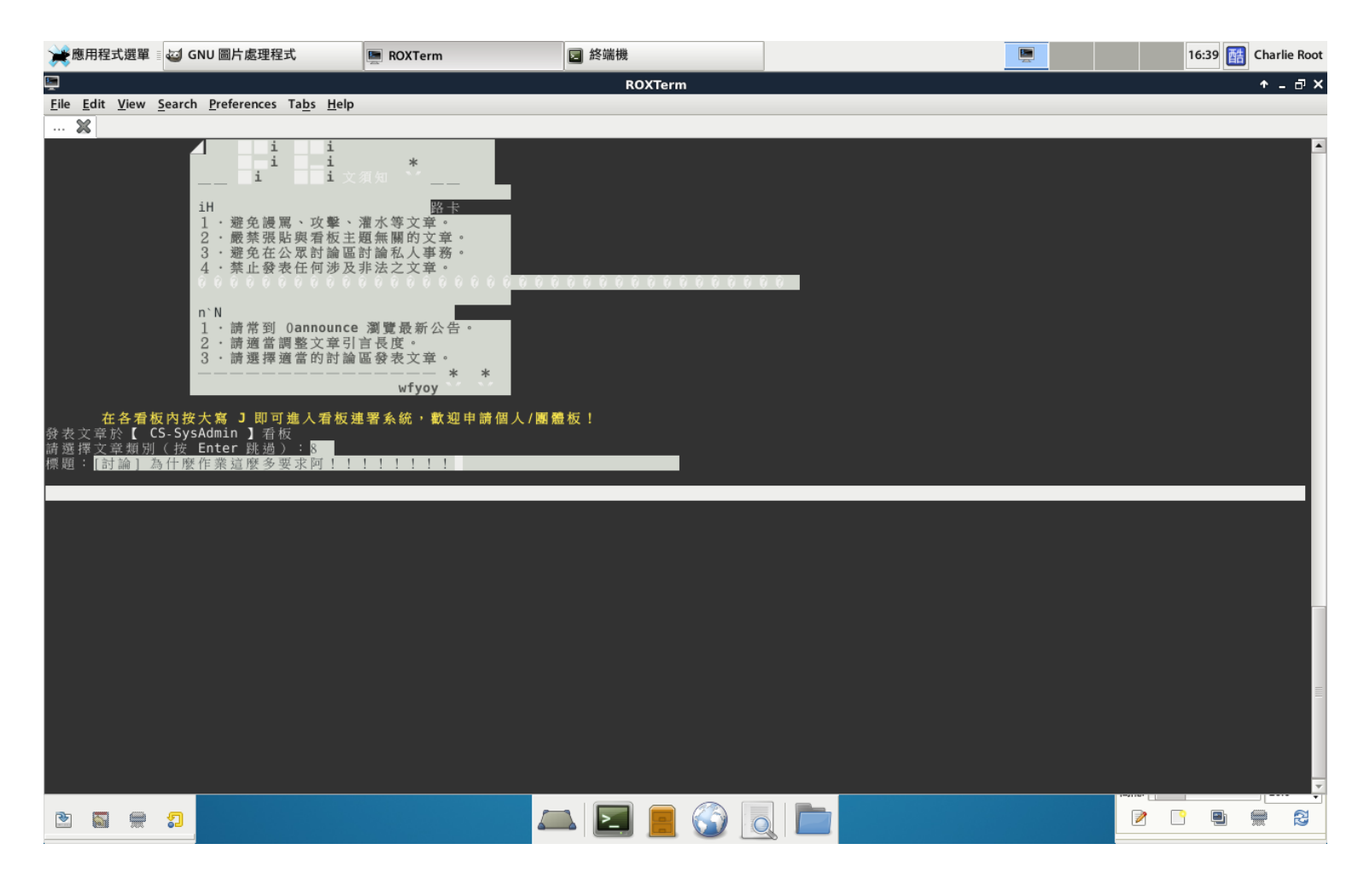

### References

### 中文碼介紹

• <http://www.cns11643.gov.tw/web/word.jsp>

#### FreeBSD Chinese HOWTO

• <http://netlab.cse.yzu.edu.tw/~statue/freebsd/zh-tut/index.html>

#### □ Introduction to i18n

• <http://www.debian.org/doc/manuals/intro-i18n/>

### □ Unicode 介紹

• [http://www.csie.ntu.edu.tw/~p92005/Joel/Unicode.ht](http://www.csie.ntu.edu.tw/~p92005/Joel/Unicode.html) ml